#### Directions for uploading, downloading and/or editing documents in Office 365 OneDrive (sharepoint)

- A. Getting to Office 365
- B. Getting to One Drive
- C. Navigating P & T files
- D. Uploading or editing files
- E. Downloading files

# Directions for uploading, downloading and/or editing documents in Off 365 OneDrive (sharepoint)

A. Getting to Office 365 (if you already know this, skip to B).

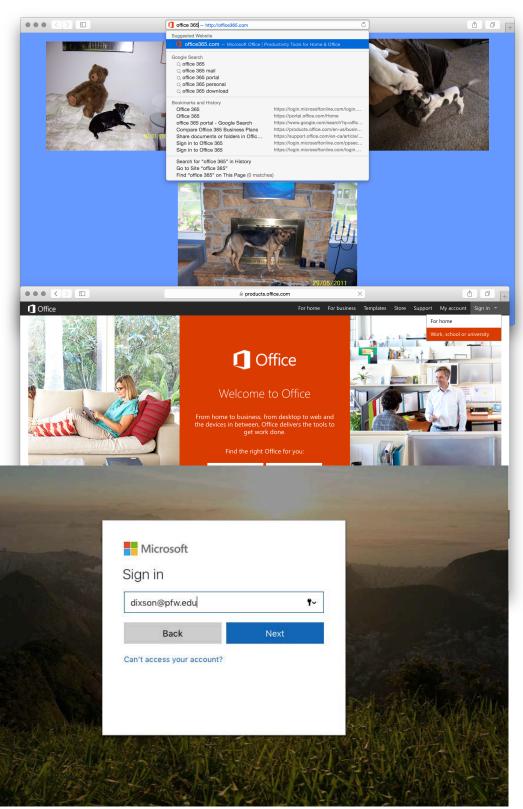

1.Open a browser and go to Office 365 - if you don't already have the page bookmarked, simply google Office 365 and click on the first link that comes up or put in office365.com

2. In the right hand corner, click on "Sign in" and choose "Work, school or university"

3. Sign in with your PFW email address and password

## B. Getting to One Drive (if you already know this, skip to C)

|                                                                                                    |                            |                |                          |                        | outioo              | c.office365.com | <b>.</b>         | Ċ              | <u> </u>                                                                                 |
|----------------------------------------------------------------------------------------------------|----------------------------|----------------|--------------------------|------------------------|---------------------|-----------------|------------------|----------------|------------------------------------------------------------------------------------------|
| ▦                                                                                                    | Office 365                 | Outlook        | 19 6 0                   | À                      |                     |                 | • • • • •<br>• • |                | \$ * ?                                                                                   |
| Ð                                                                                                    | New «                      | July 20        | 15                       |                        |                     |                 |                  |                | Microsoft Office for free                                                                |
| 2                                                                                                    | search Calendar            | ∢ Jan Feb      | Mar Apr                  | May Jun <mark>J</mark> | ul Aug Sep          | Oct Nov         | Dec 🕨 Go to ti   | oday           | As a member of the faculty at ipfw.edu, yo                                               |
|                                                                                                    | July 2015 🕨                | Sunday         | Monday Tuesday           | Tuesday                | Wednesday           | Thursday        | Friday           | Saturday       | install Word, Excel, PowerPoint, OneNote, a<br>Outlook on up to 5 PCs and Macs and get 0 |
| S         M         T         W         T         F         S           28         29         30         1         2         3         4           5         6         7         8         9         10         11           12         13         14         15         16         17         18 |                            | 28             | 29 3                     | 30                     | Jul 1               | 2<br>10a Busy   | 3                | 4              | apps for your mobile devices for free.                                                   |
|                                                                                                    |                            |                |                          |                        | 8a Start my n       |                 |                  | - F            | Install now                                                                              |
|                                                                                                    |                            |                |                          |                        | 9:30a Jay Hari      |                 |                  |                |                                                                                          |
|                                                                                                    | 20 21 22 23 24 25          |                |                          |                        |                     |                 |                  |                |                                                                                          |
| 26                                                                                                    | 27 28 29 30 31 1           | 5              | 6                        | 7                      | 8                   | 9               | 10               | 11             |                                                                                          |
|                                                                                                    |                            |                | 10a Busy                 | 10a Julie Stills       | 10a Busy            | 10a busy        | 8a Appointme     |                |                                                                                          |
| ~ 1                                                                                                    | vly calendars              |                | 12:30p Adam              | 10:30a Staff m         | 1p carol            | 1p Lunch - Sis  | 9a Busy          |                |                                                                                          |
|                                                                                                    |                            |                | 1p Busy                  | 12p Busy               | 1:15p Busy          |                 | 11a Busy         |                |                                                                                          |
|                                                                                                    | Calendar                   |                |                          | +2                     |                     |                 | +3               |                |                                                                                          |
| (                                                                                                    | Other calendars            | 12             | 13                       | 14                     | 15                  | 16              | 17               | 18             |                                                                                          |
|                                                                                                    |                            |                | NSO                      | NSO                    | NSO                 | NSO             | 10:30a Appoir    | Tai chi energy |                                                                                          |
| ~ (                                                                                                    | Groups<br>COM Grad Faculty |                | 11a Sam Birk<br>12p Busy | 12p Busy               | 11a Jumpstar        | 10:30a Coffee   | 1p Busy          |                |                                                                                          |
|                                                                                                    |                            |                | 12p Busy<br>+1           | 1p Bryan Myli<br>+3    | 12p Lunch wit<br>+2 | 11a Busy<br>+2  | 3p Busy          |                |                                                                                          |
|                                                                                                    |                            | 19             | 20                       | 21                     | 22                  | 23              | 24               | 25             |                                                                                          |
|                                                                                                    | co Communication           | Leadership dev |                          | 21                     |                     |                 | 2-11             |                |                                                                                          |
|                                                                                                    |                            | 3:55p AA 336!  |                          | 10:30a Staff m         | 9a AOC, KT 17       | 8:50a AA 2248   |                  |                |                                                                                          |
|                                                                                                    | More                       |                |                          |                        |                     |                 |                  |                |                                                                                          |
|                                                                                                    |                            | 26             | 27                       | 28                     | 29                  | 30              | 31               | Aug 1          |                                                                                          |
|                                                                                                    |                            |                | NSO                      |                        | 10a Jeanne W        |                 |                  | -              |                                                                                          |
|                                                                                                    |                            |                | 11a Busy                 | 10:30a Staff m         |                     |                 |                  |                |                                                                                          |
|                                                                                                    |                            |                | 1p Busy                  | 12p Busy               |                     |                 |                  |                |                                                                                          |
|                                                                                                    |                            |                | +3                       | +2                     |                     |                 |                  |                |                                                                                          |

1.In whatever page opens, click on the multiple boxes in the upper left hand corner.

|                     |                                                         |                 |                            | outlook.office365.com |                      |               | Ċ              | <b>Č</b> 6              |
|---------------------|---------------------------------------------------------|-----------------|----------------------------|-----------------------|----------------------|---------------|----------------|-------------------------|
| Office 365          | Outlook                                                 |                 |                            | ÷                     | ₽°°°°°°<br><i>∕∳</i> | )             | PT CH          | ₽ ¢ ?                   |
|                     |                                                         |                 |                            |                       |                      |               |                | Day Work week Week M    |
|                     |                                                         |                 |                            |                       |                      |               |                | 🗘 Share 🔒               |
| • 🖌 📲               |                                                         | $\sim$          |                            |                       | D                    |               | V <b>D</b>     | Saturday, July 11, 2015 |
| Mail Calenda        | ar Peo                                                  | ple (           | OneDrive                   | Tas                   | Delve                | Vide          | 0              | Sataraay, say 1, 2015   |
|                     |                                                         |                 |                            |                       |                      |               |                |                         |
|                     | 1=                                                      |                 |                            |                       |                      |               |                |                         |
| w                   | I                                                       | P               | N                          | N 😫                   |                      |               |                |                         |
| Word Online Excel C | Pov<br>Inline Onl                                       | verPoint        | OneNote Online             | Class Notebook        |                      |               | - 1            | 1                       |
| Word Online Excerc  |                                                         | ine ine         | onevote online             | Class Notebook        |                      |               | My apps        |                         |
| My calendars        |                                                         | 12:30p Adam     | 10:30a Staff m             | 1p carol              | 1p Lunch - Sis       | 9a Busy       | _              |                         |
| Calendar            |                                                         | 1p Busy         | 12p Busy<br>+2             | 1:15p Busy<br>+2      |                      | 11a Busy +3   |                |                         |
|                     | 12                                                      | 13              | 14                         | 15                    | 16                   | 17            | 18             | 1                       |
| Other calendars     | 12                                                      | NSO             | NSO                        | NSO                   | NSO                  | 10:30a Appoir | Tai chi energy |                         |
|                     |                                                         | 11a Sam Birk    | 12p Busy                   | 11a Jumpstar          | 10:30a Coffee        | 1p Busy       |                |                         |
| Groups              |                                                         | 12p Busy        | 1p Bryan Mylı              | 12p Lunch wit         | 11a Busy             | 3p Busy       |                |                         |
| CG COM Grad Faculty |                                                         | +1              | +3                         | +2                    | +2                   |               |                |                         |
|                     | 19                                                      |                 |                            | 22                    | 23                   | 24            | 25             |                         |
| CO Communication    | Leadership development<br>3:55p AA 336! 10:30a Staff rr |                 |                            | 9a AOC, KT 17         |                      |               |                |                         |
|                     |                                                         |                 | 10:30a Staff m             | 9a AOC, KT 17         | 8:50a AA 2248        |               |                |                         |
| More                | 3:55p AA 336                                            |                 |                            |                       |                      |               |                |                         |
| More                | 26                                                      | 27              | 28                         | 29                    | 30                   | 31            | Aug 1          |                         |
| More                |                                                         | 27<br>NSO       | 28                         | 29<br>10a Jeanne W    | 30                   | 31            | Aug 1          |                         |
| More                |                                                         | NSO<br>11a Busy | 10:30a Staff n             |                       | 30                   | 31            | Aug 1          |                         |
| More                |                                                         | NSO             | 10:30a Staff n<br>12p Busy |                       | 30                   | 31            | Aug 1          |                         |

2. Now click on "OneDrive"

### C. Navigating P & T files (for uploading/editing go to D)

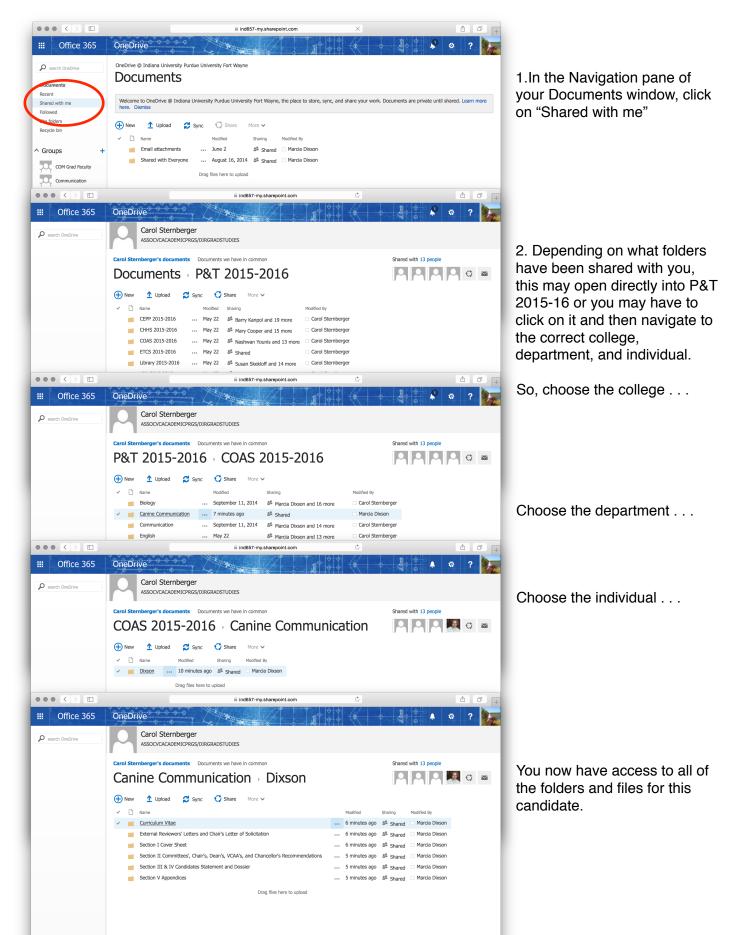

# D. Uploading or editing files in OneDrive (for downloading skip to E.

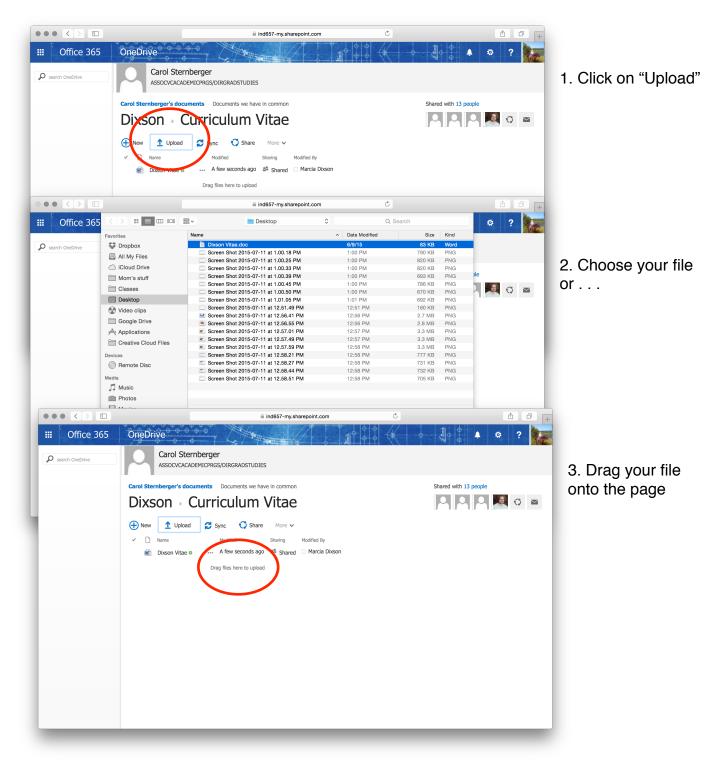

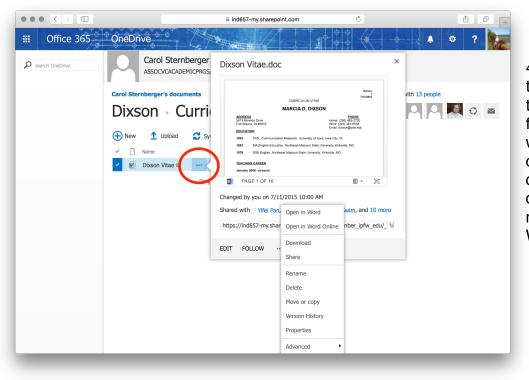

4. To edit - click on the three dots to the right of the filename. in the window that opens, click on the three dots - now you can delete, rename, move or open in Word to edit.

# E. Downloading files in OneDrive

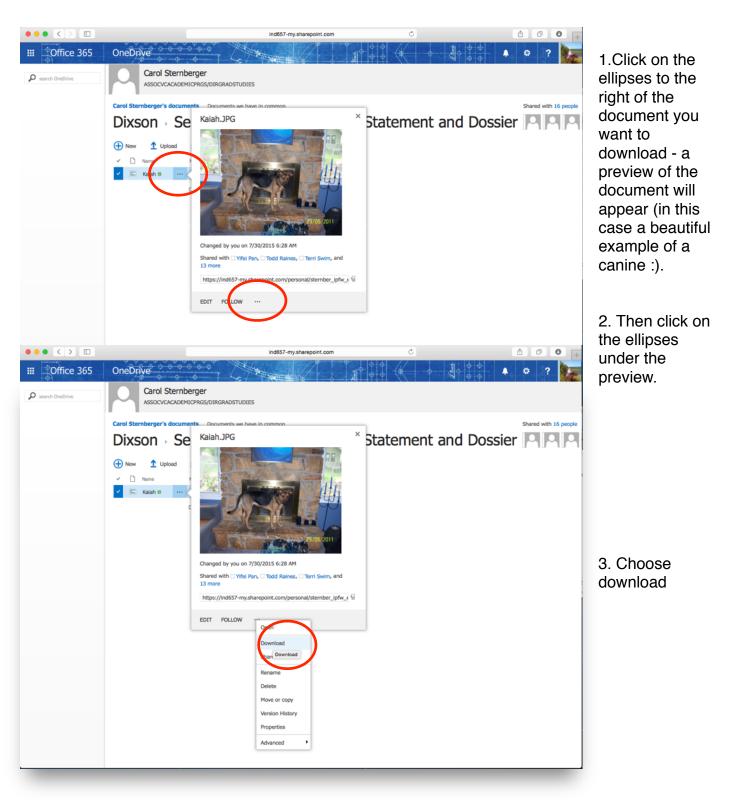

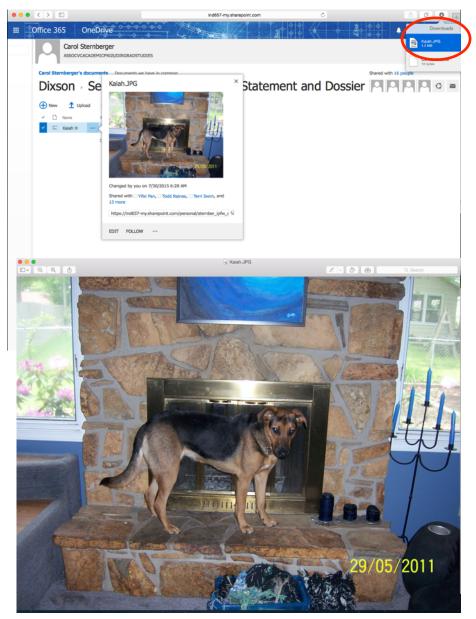

4. The document should appear where your downloads normally appear in the browser you are using

5. And, there you go - you can now save the document in a place convenient for you to review.

6. **Important**: Please keep in mind the confidential nature of these documents. Keep your copies somewhere password protected. Once you have finished your review, please delete all of your copies of documents.

If I can be of assistance please contact me at: <u>dixson@pfw.edu</u> or 16558.

**Good luck!**